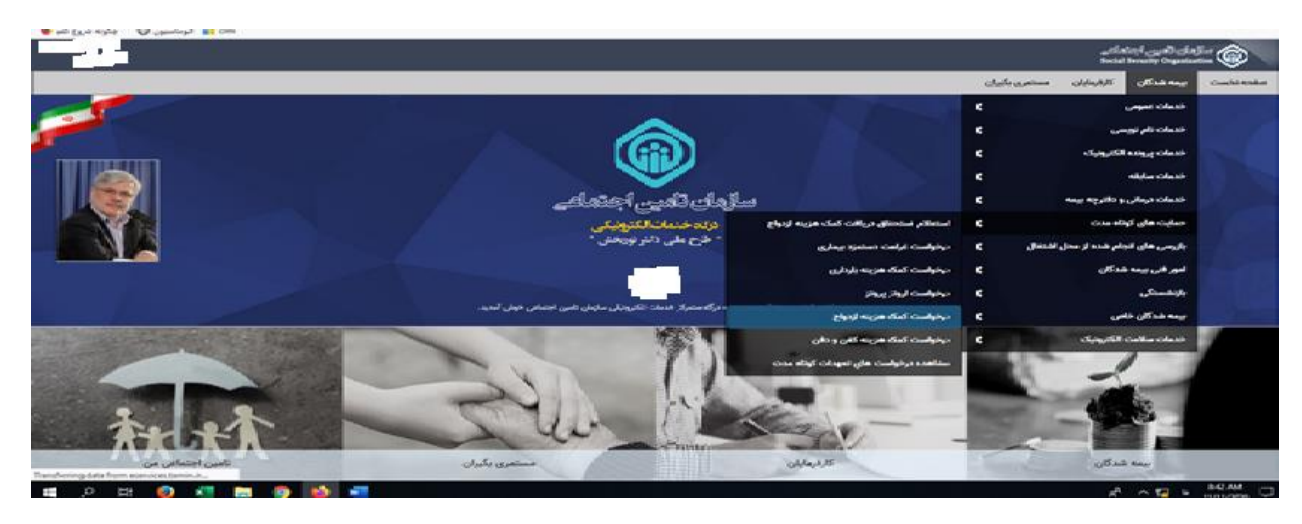

**راهنمای کاربری پایلوت کمک هزینه ازدواج از طریق سامانه خدمات غیرحضوری**

با ورود به صفحه نسبت به ثبت مشخصات اقدام نمایید.

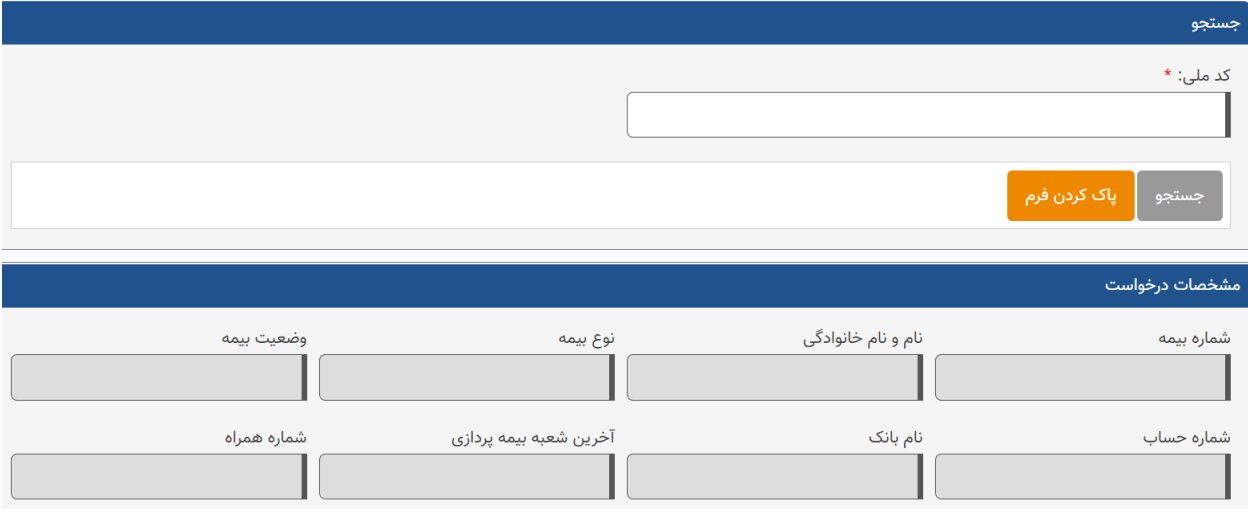

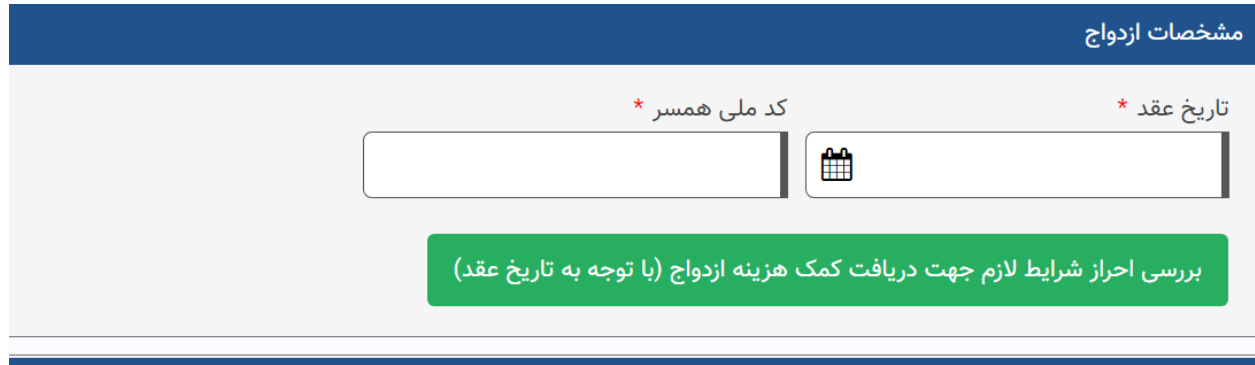

## تعهد نامه

اینجانب با زدن دکمه ی "تایید و ادامه" اعلام میدارم که در تاریخ اعلام شده برای اولین بار ازدواج نموده ام و تعهد می نمایم چنانچه خلاف آن ثابت گردد وفق مفاد ماده ۹۷ تامین اجتماعی می بایست خسارت وارده به سازمان تامین اجتماعی را تادیه نماید

## ۔<br>درخواست پشتیبانی  $\bullet$  تایید و ادامه  $\bullet$

پس از احراز شرایط دریافت کمک هزینه ازدواج ، کاربر با انتخاب کلید "تایید وادامه" ن سبت به ثبت درخوا ست اقدام می نماید.به محض انتخاب کلید" تایید و ادامه" درخوا ست کمک هزینه ازدواج نامبرده در سامانه متمرکز تعهدات کوتاه مدت ایجاد شده و به اداره کل امور مالی ارسال می گردد.

چنانچه موفق به ثبت درخواست کمک هزینه ازدواج نشده و در این رابطه با پرسش مواجه می باشید، می توانید از طریق ثبت درخواست پشتیبانی نسبت به ثبت درخواست خود اقدام نمایید تا مورد بررسی قرار گیرد.

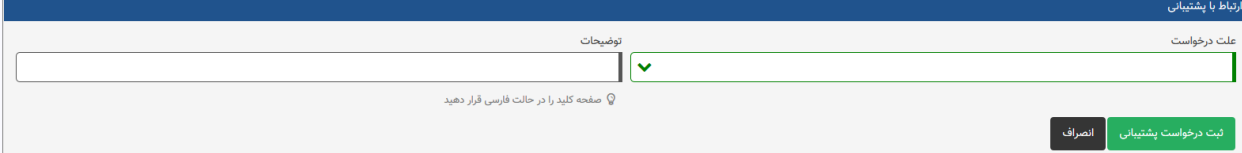